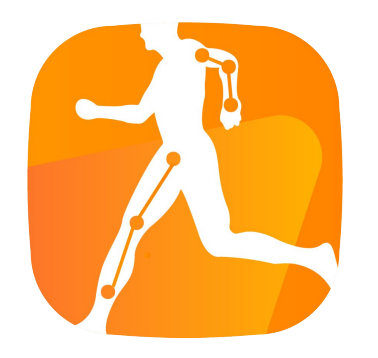

## RoboCoach 使用介紹

Sport AI Lab

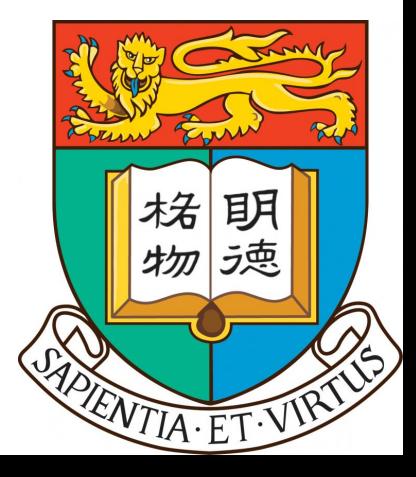

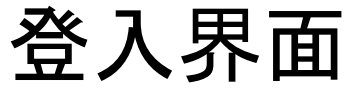

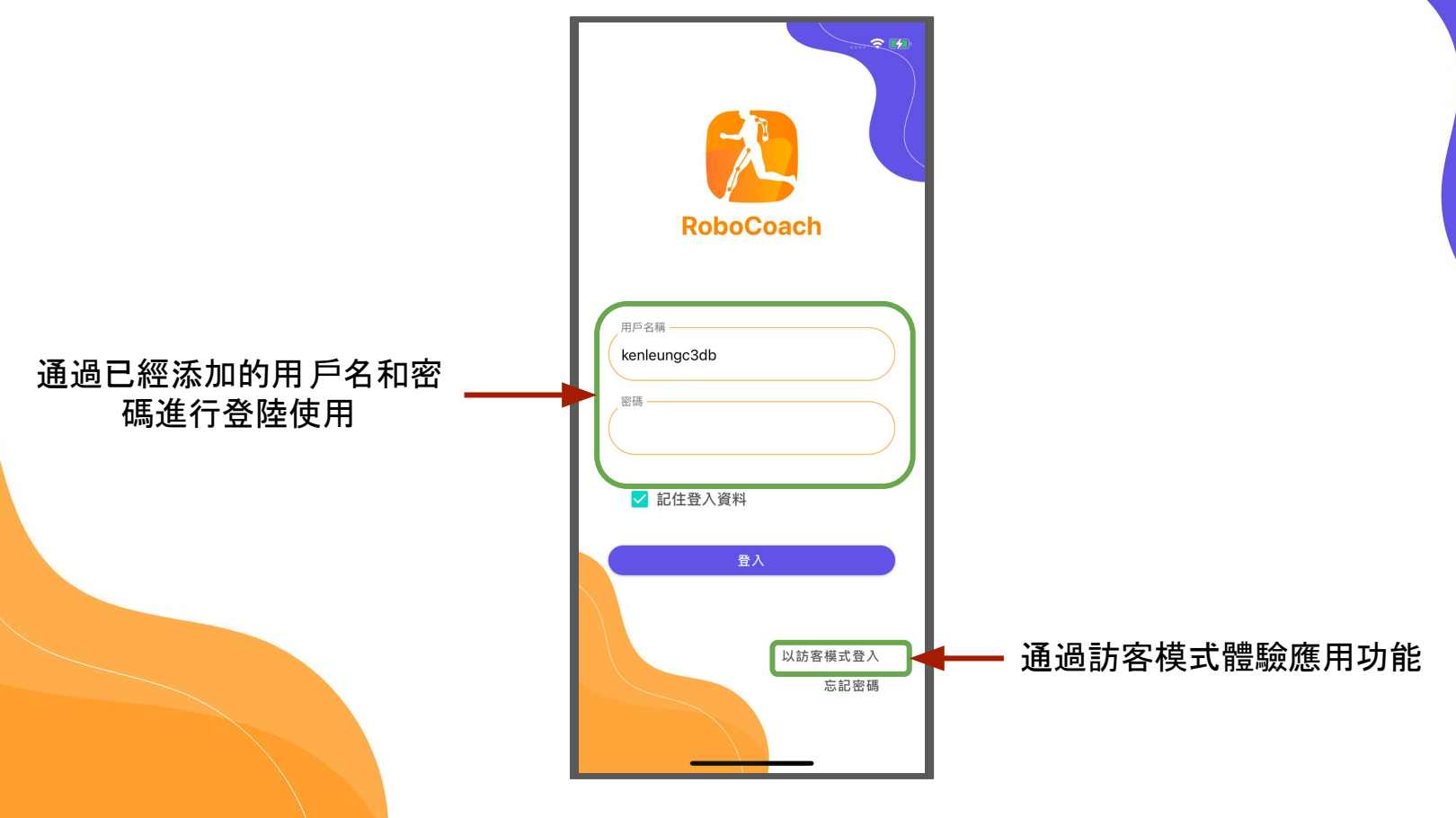

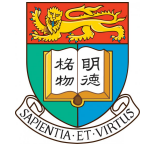

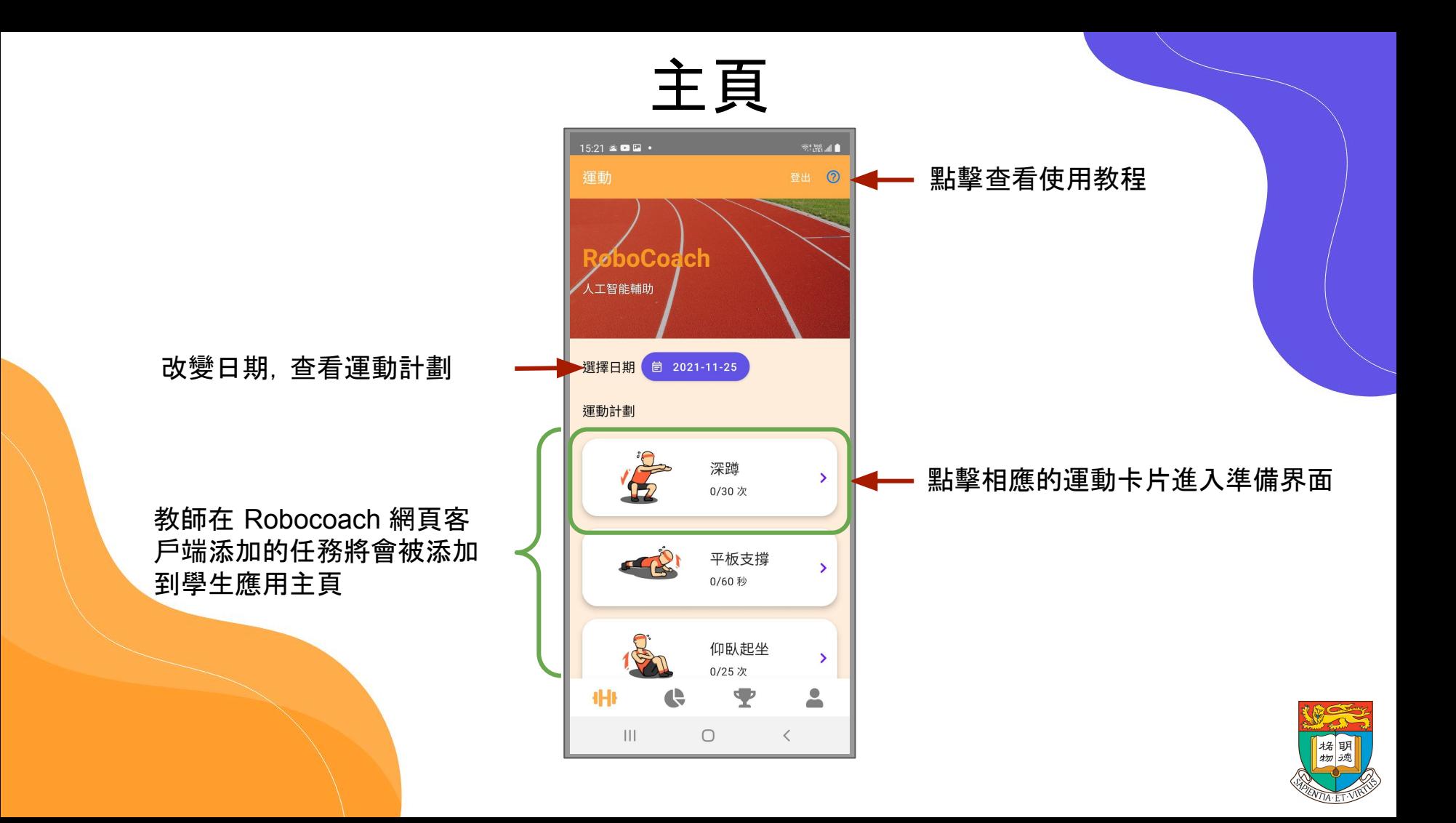

### 主頁(應用指南)

- 指南會在學生進入應用後進行顯示和引導。
	- 在學生熟悉應用操作後可關閉應用指南。
	- 亦可通過教程按鈕重新開啓指南

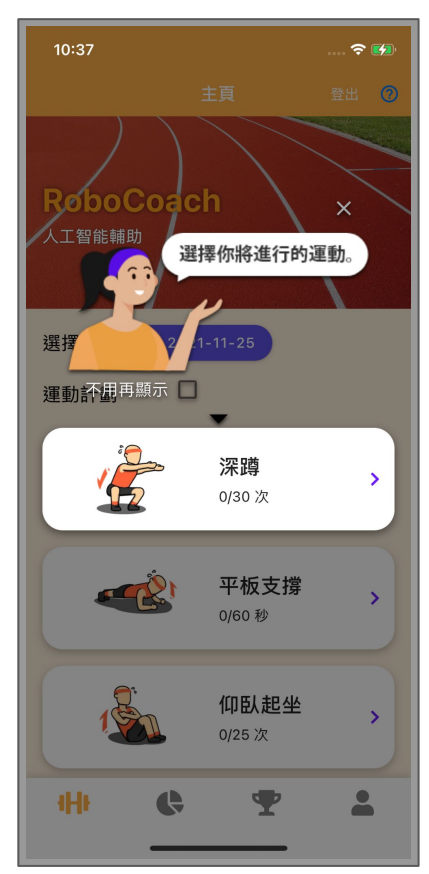

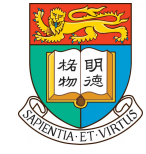

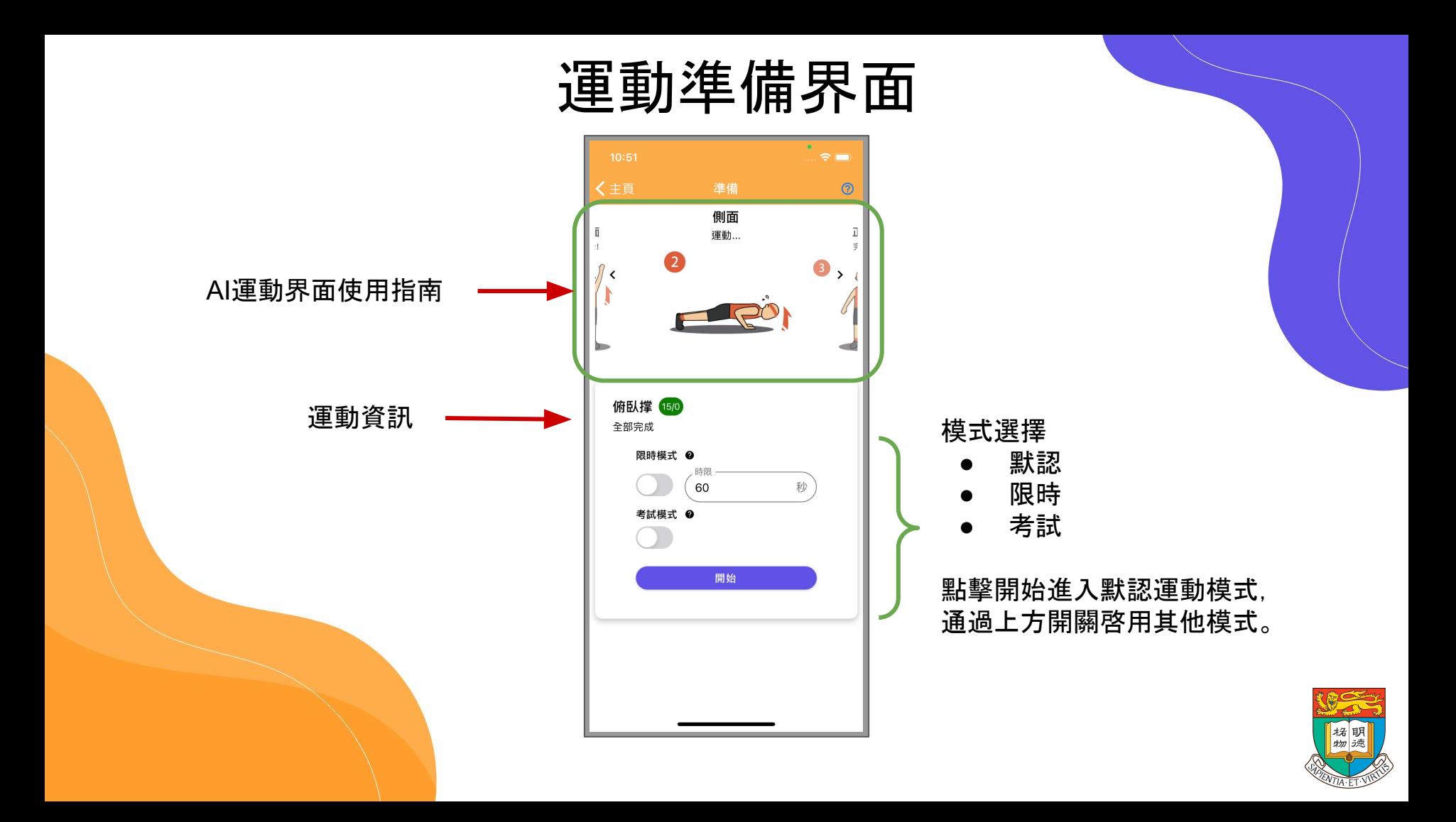

#### 運動準備界面

在計時模式和考試模中, 系統會根據時間長度,結 束運動環節

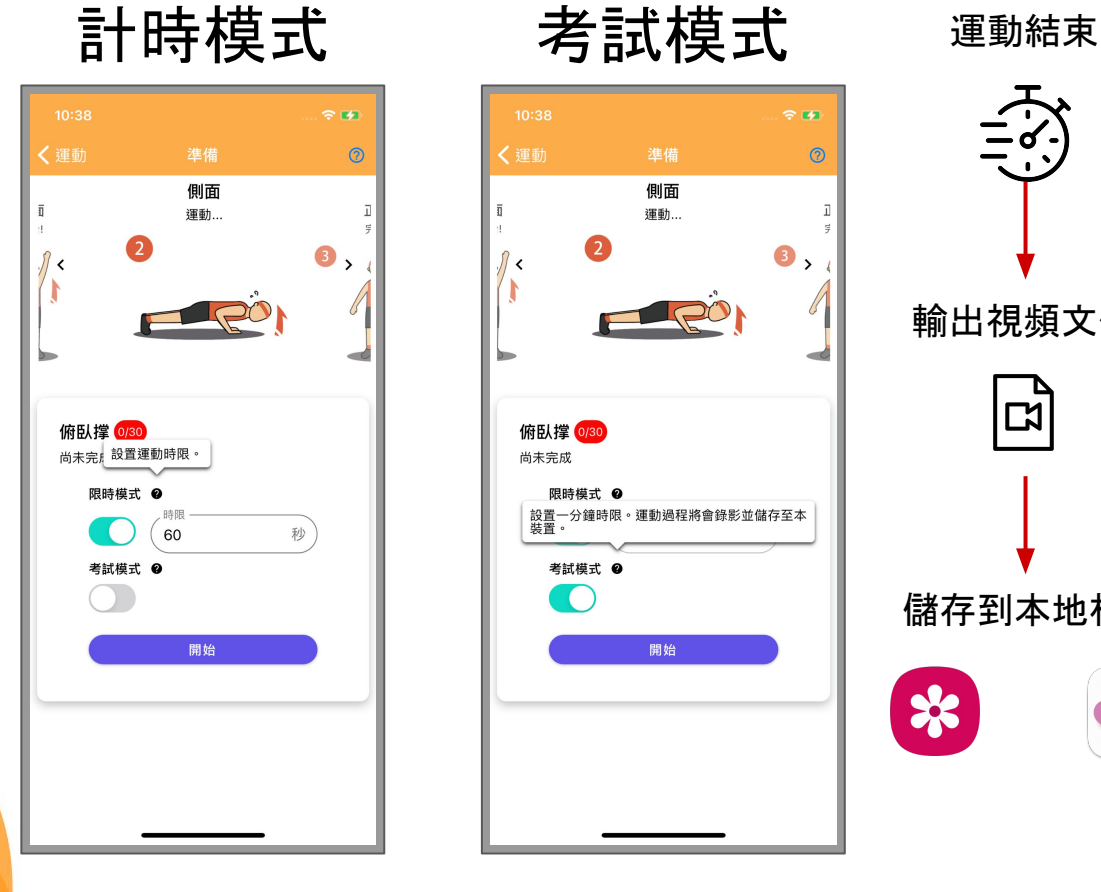

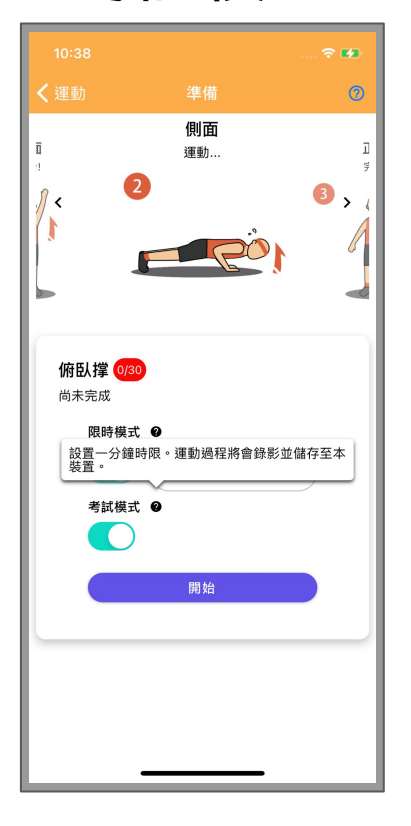

 $\frac{1}{2}$ 

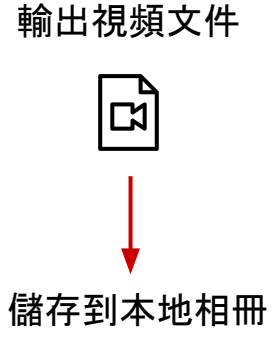

☆

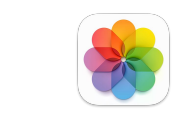

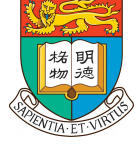

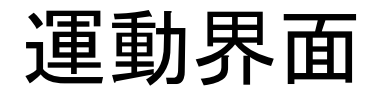

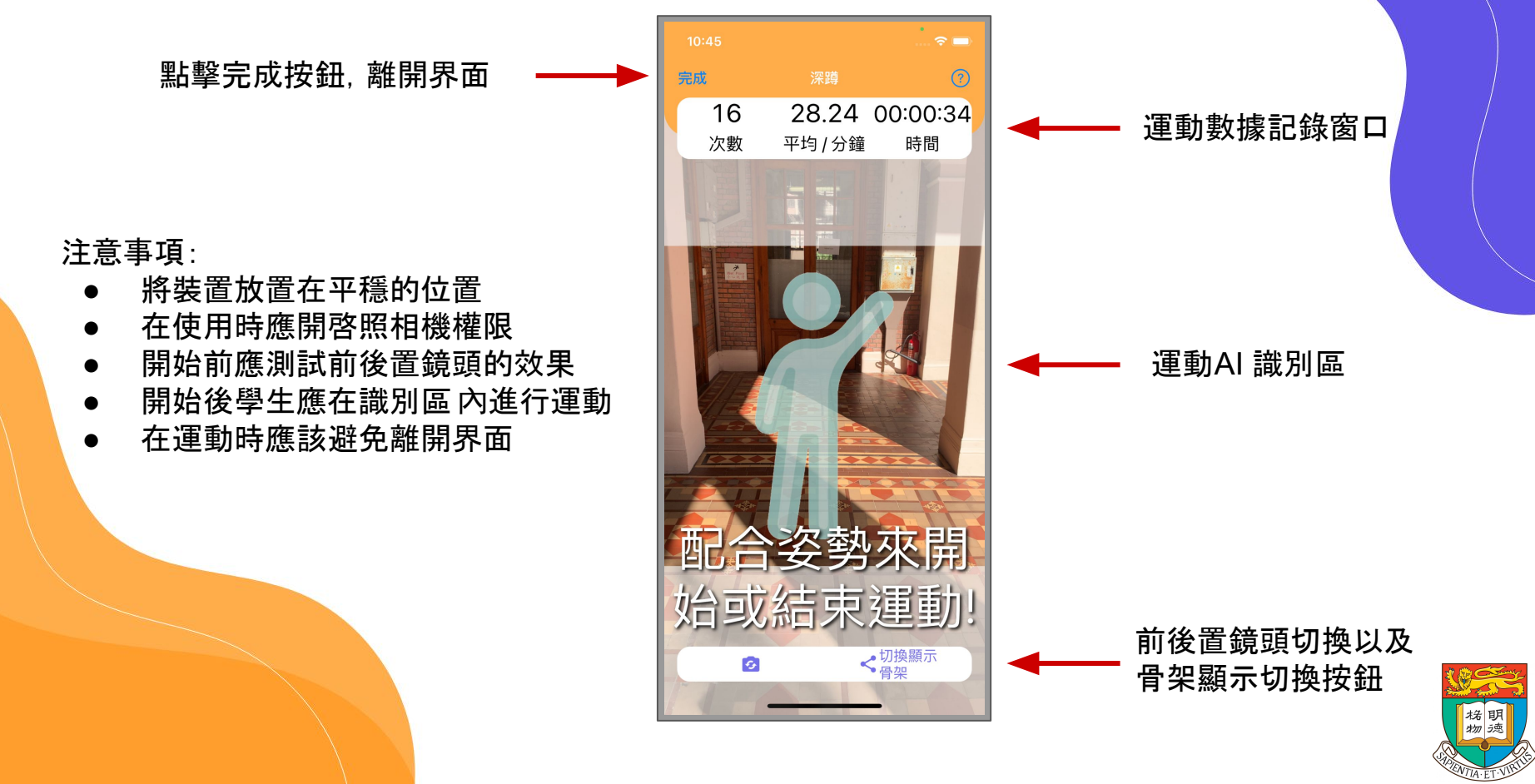

#### 運動界面(倒數)

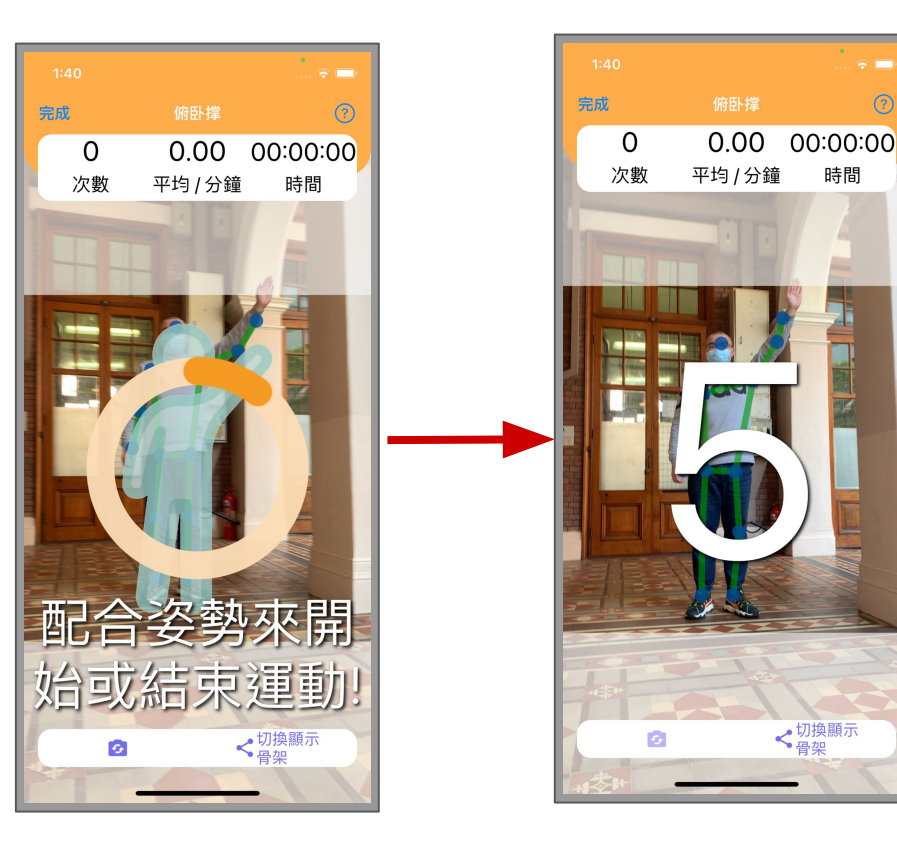

- 運動 AI 會讀取會學生準備 動作,進入倒數階段。
- 足夠的倒數時間, 讓學生可 以做好預備姿勢
- 同理,學生可以通過準備動 作來結束運動環節

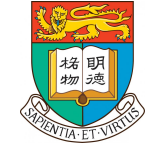

 $\odot$ 

時間

√切換顯示

運動界面

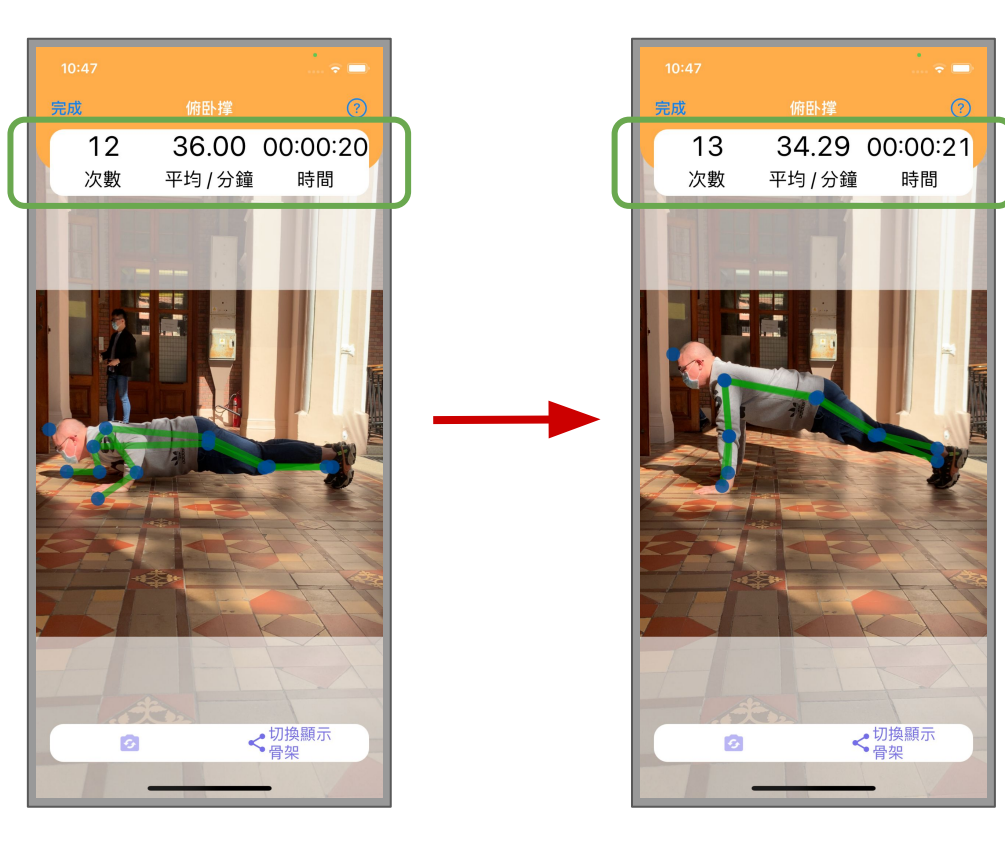

# $\Box$

運動 AI 根據學生的動作 改變進行數據更新,以 及進行聲音提示

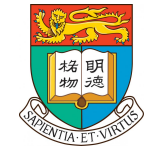

運動界面

運動結束後,數據會儲存至裝置。 在有網絡鏈接的情況下,裝置會將 數據上傳至雲端。若無網絡鏈接, 則會等待下次鏈接時上傳。

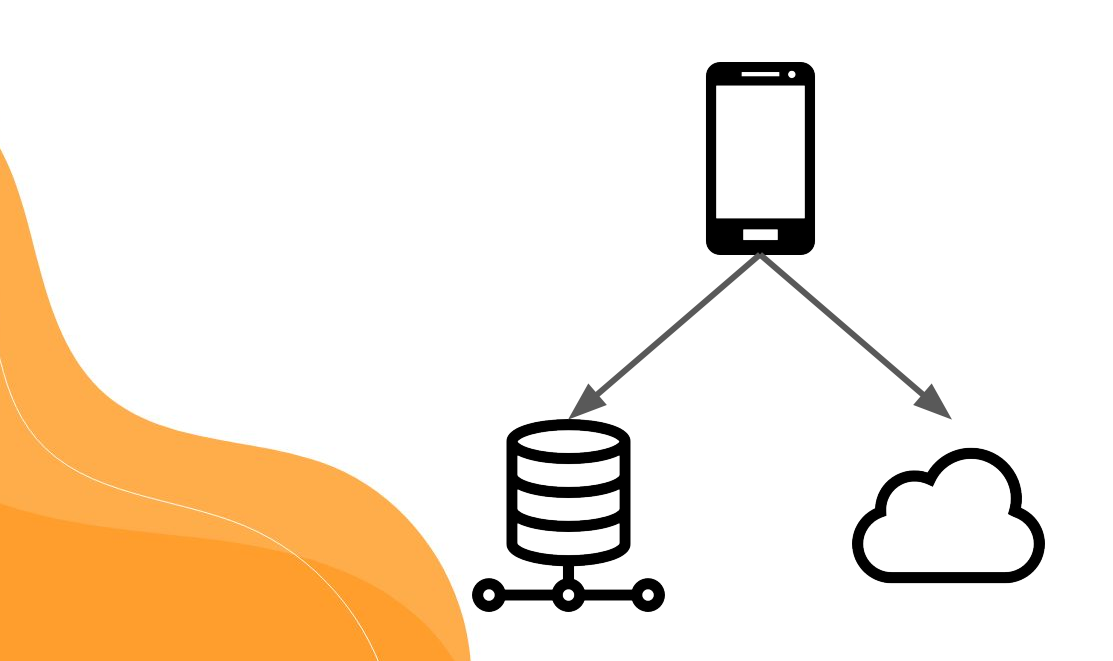

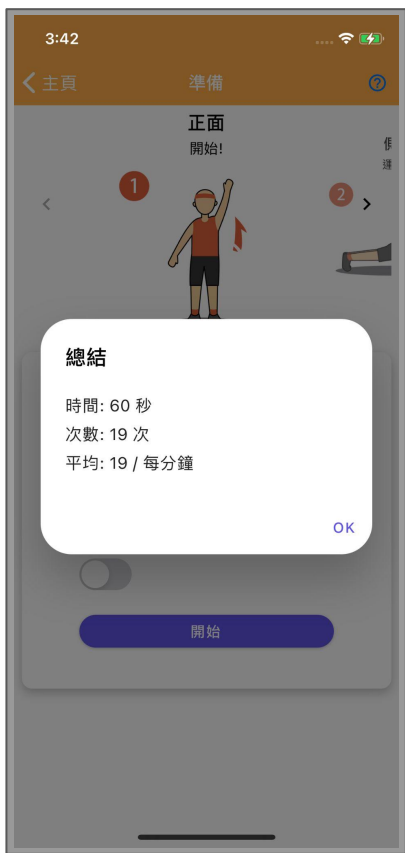

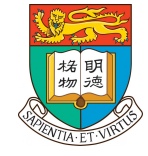

#### 數據分析界面

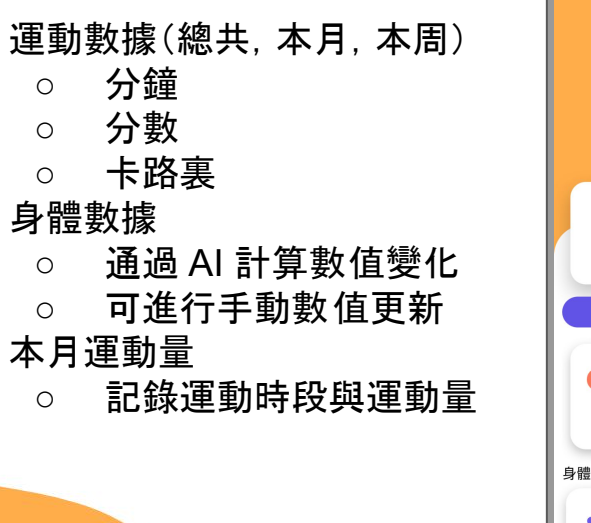

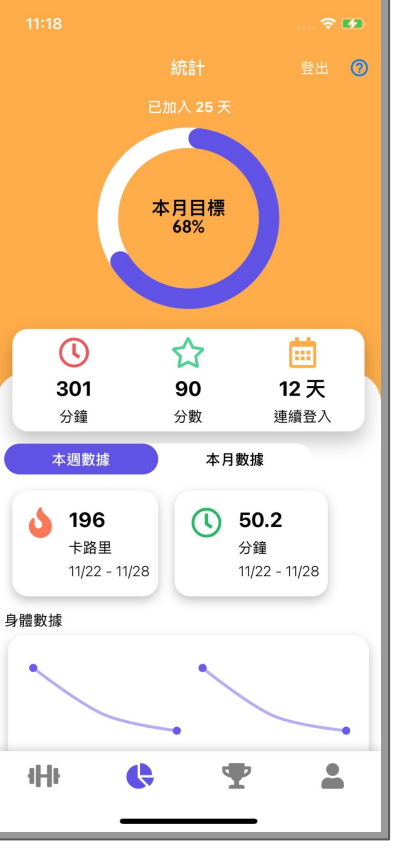

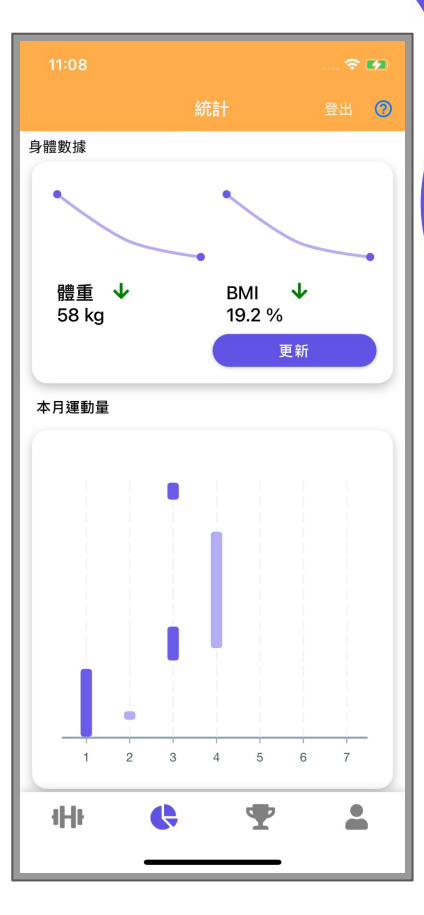

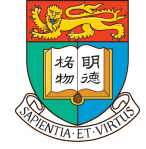

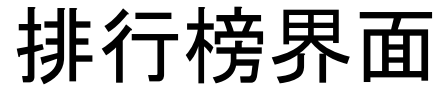

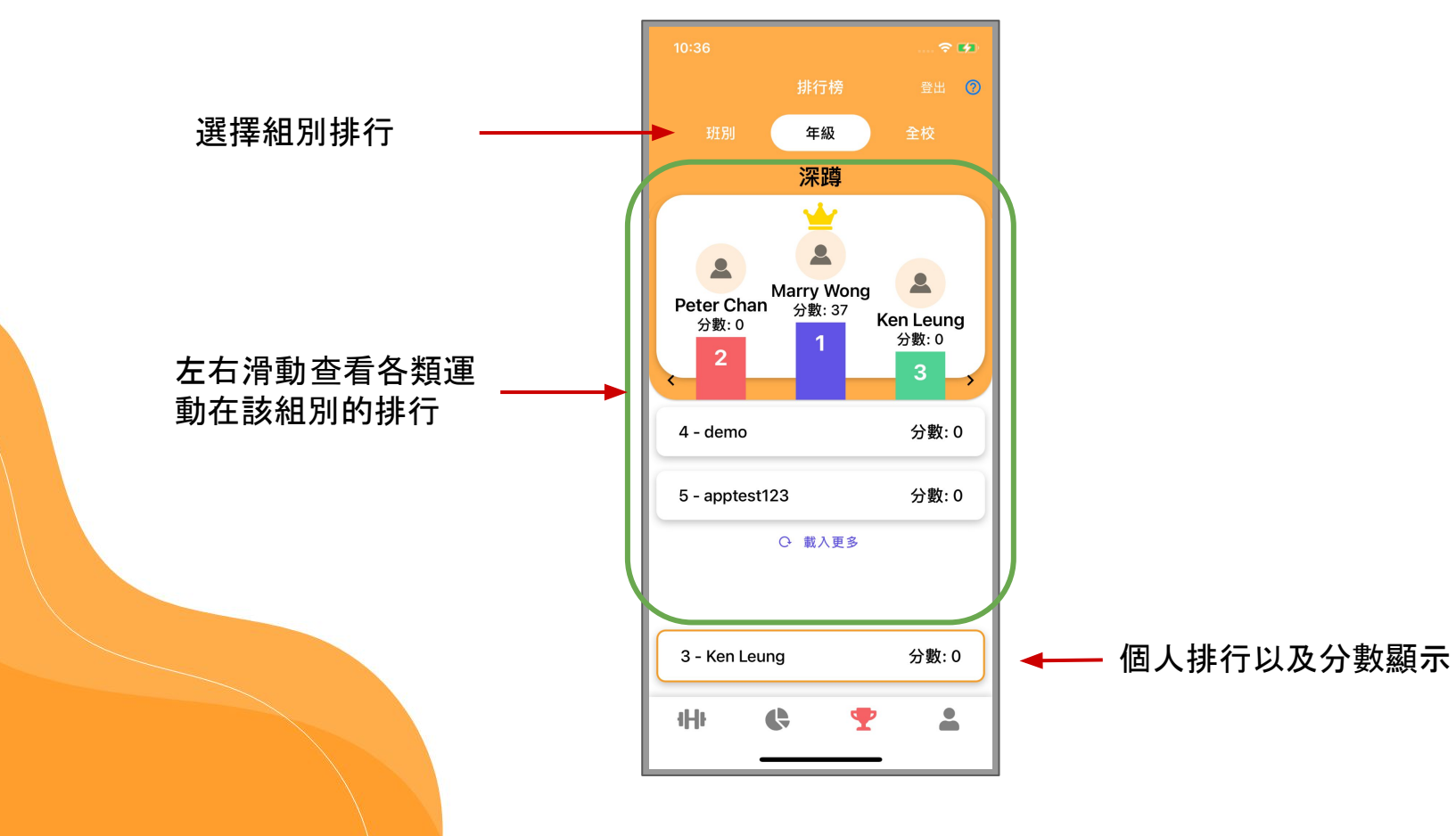

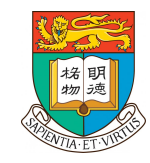

#### 個人信息以及設定界面

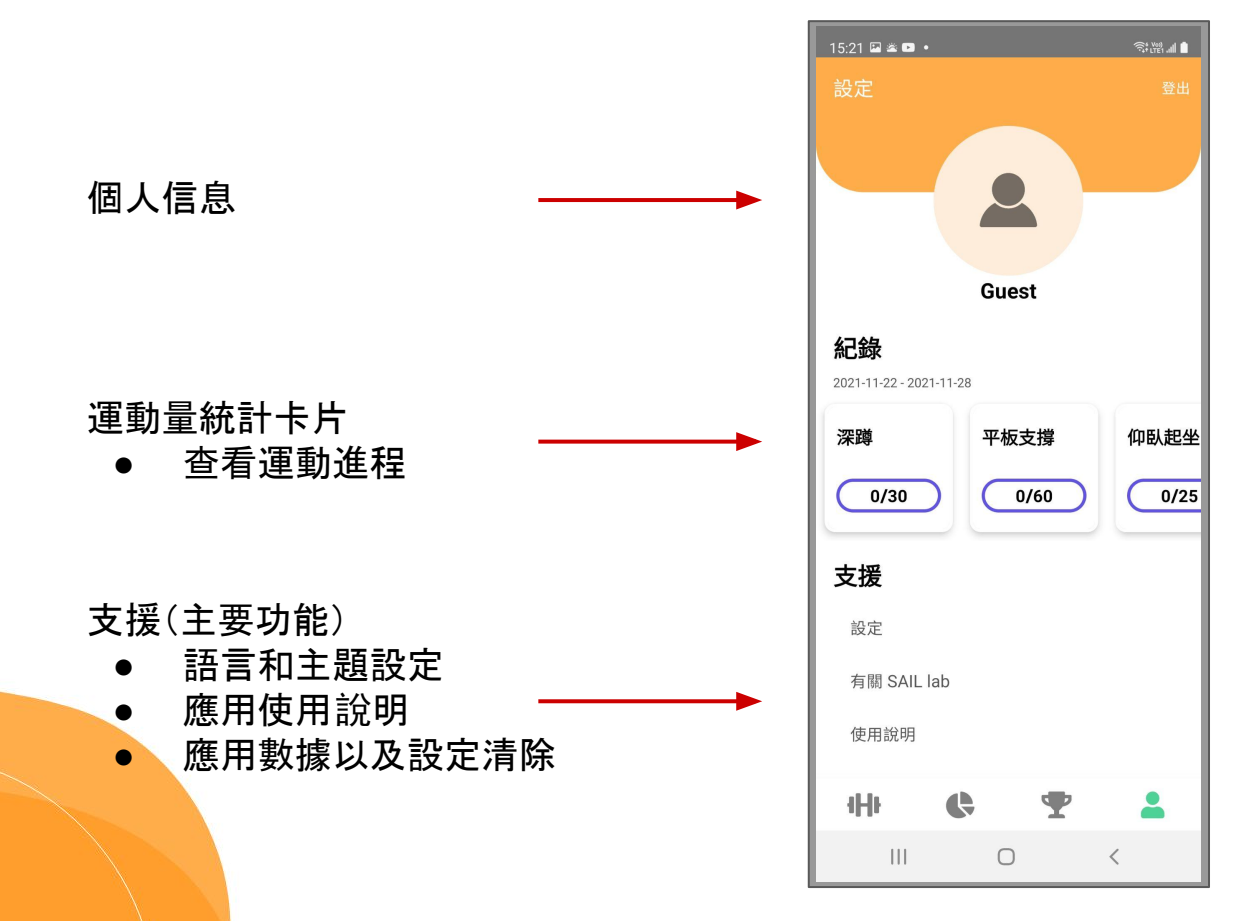

|格|明|